# **Découverte des ressources réseaux du BTS SIO de Valadon**

# **Accès aux services réseaux**

# **Réseau pédagogique Valadon**

Les ordinateurs des salles sont **intégrés** au **domaine Active Directory** de gestion du lycée appelé **0870019y.lan**. Les comptes utilisés par les étudiants et les enseignants sont créés et gérés par un serveur appelé contrôleur de domaine.

# **Ouverture d'une session dans le domaine 0870019y.lan sur un ordinateur du lycée**

- nom de compte (login) : **nom.prenom** : ………….
- Domaine : …………..

## **Ouverture d'une session locale sur un ordinateur du lycée**

Les ordinateurs des salles disposent également de **comptes locaux** qui sont rarement utilisés. Ils servent :

- pour des activités **d'administration** ;
- pour ouvrir une **session locale** s'il n'y a **pas d'accès réseau**.

**Ouvrez** une session locale avec les informations suivantes :

- Compte local (login) :
- Mot de passe :

**Fermez** cette session puis **ouvrez** une session avec votre **compte du domaine**.

### **Les mots de passe**

Il est important de modifier le mot de passe par défaut en choisissant un **mot de passe fort** et de le **changer régulièrement** .

### **Changement du mot de passe**

changement proposé lors de la première connexion

Last<br>update: update: apaace.<br>2020/09/01 <sup>cejmas1:decouvertereseaubtssio https://siocours.lycees.nouvelle-aquitaine.pro/doku.php/cejmas1/decouvertereseaubtssio?rev=1598993577</sup> 22:52

réseau Valadon : utilisez la combinaison de touche **CTRL + ALT + SUPPR**. Changer régulièrement votre mot de passe.

# **Les ressources réseaux disponibles**

Les lecteurs et dossiers réseaux disponibles sur le serveur de fichier:

^Lettre^Nom^Autorisation d'accès^Utilisation^

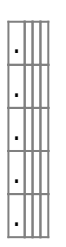

- Nom du serveur de fichiers (adresse IP) : …
- Nom du contrôleur de domaine (adresse IP) : …

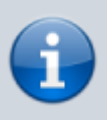

Tous les **travaux des étudiants** doivent être **sauvegardés sur le serveur de fichiers**. **Aucun document ne doit être mémorisé** sur les disques durs des stations de travail des salles. En effet ces stations sont **régulièrement réinstallées** et donc tous les travaux enregistrés sur la **partition principale** seront perdus.

### **Exception à cette règle :**

La seconde partition des disques dur de chaque station peut être utilisée pour **stocker des fichiers volumineux**. Cela sera nécessaire pour les fichiers images des machines virtuelles, des environnements de développement, etc.

## **Accès aux serveurs du réseau depuis un ordinateur personnel**

Un ordinateur personnel n'est pas intégré au domaine Active Directory du lycée.

### **Connexion au Wifi du BTS SIO**

- utiliser le SSID **BTSSIO** ;
- saisissez voter nom de compte sous la forme **nom.prenom** ou **0870019y\nom.prenom**

# **Les autres services réseaux disponibles :**

- Cours du BTS SIO : …
- PPE (Projets personnels encadrés) : …
- Documentation du BTS SIO : …
- Application de gestion des tickets et des demandes : …
- Site de ressources du CERTA : …

### **Les cours et activités ...**

[Je reviens à la liste des cours et des activités SI2.](https://siocours.lycees.nouvelle-aquitaine.pro/doku.php/si2/accueil)

From: <https://siocours.lycees.nouvelle-aquitaine.pro/>- **Les cours du BTS SIO**

Permanent link:

**<https://siocours.lycees.nouvelle-aquitaine.pro/doku.php/cejmas1/decouvertereseaubtssio?rev=1598993577>**

Last update: **2020/09/01 22:52**

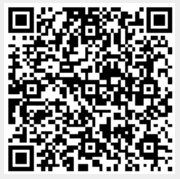